planet-beruf.de

Meine Zukunft. Meine Ausbildung.

#### **Unterrichtsidee: Mit 100Fachbegriffe Berufsbereiche kennenlernen**

### **Welcher 100Fachbegriffe-Berufsbereich interessiert mich am meisten?**

#### **Allgemeine Beschreibung der Unterrichtsidee**

In dieser Unterrichtseinheit beschäftigen sich die Schülerinnen und Schüler mit den verschiedenen Funktionen und Berufsbereichen im Tool *100Fachbegriffe* und machen so erste Schritte in ihrer Berufsorientierung. In der Unterrichtsidee - wahlweise als Doppelstunde oder in zwei Einzelstunden durchführbar – zeigen Sie den Jugendlichen die Funktionen von *100Fachbegriffe*, die sie anschließend selbst ausprobieren können. Machen Sie sich am besten bereits vorab vertraut mit dem Tool!

#### **Die Unterrichtsidee im Überblick**

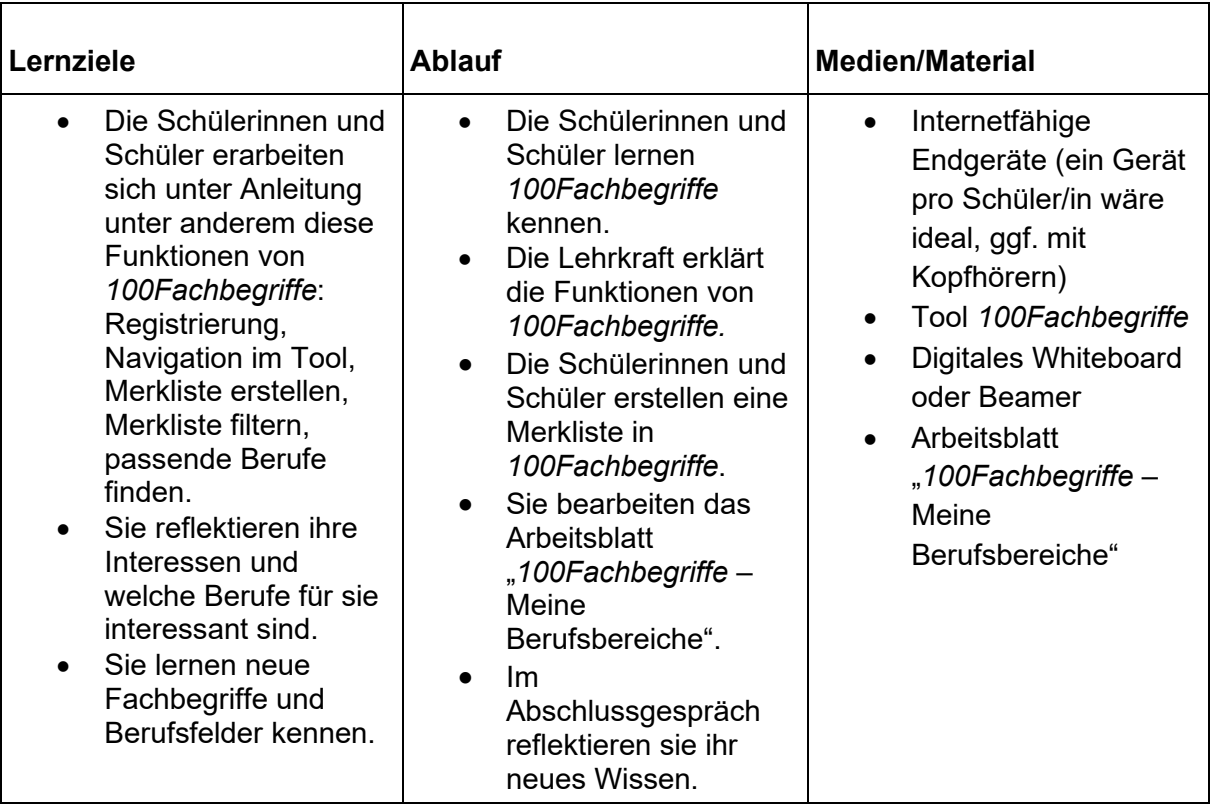

#### **Die Unterrichtsidee im Detail**

#### **1. Hinführen: 100Fachbegriffe**

Um in das Thema einzusteigen, erklären Sie der Klasse, dass es verschiedene Berufsbereiche gibt, die sich durch bestimmte Arbeitsmaterialien, Themen oder Aufgaben auszeichnen. Ein Einstieg zum Kennenlernen dieser Berufsbereiche bietet *100Fachbegriffe*. Zeigen Sie den Jugendlichen per Beamer oder Whiteboard die Webseite und demonstrieren Sie grundlegende Funktionen wie die Navigation durch Berufsbereiche und Fachbegriffe oder die Einstellung der verschiedenen Sprachen.

planet-beruf.de > Lehrkräfte und BO-Coaches > Berufswahl-Unterricht > Unterricht mit planet-beruf.de > Unterrichtsideen > Unterrichtsidee: Mit 100Fachbegriffe Berufsbereiche kennenlernen

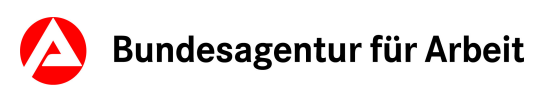

# planet-beruf.de

Meine Zukunft. Meine Ausbildung.

#### **2. Erarbeiten: 100Fachbegriffe kennenlernen**

Nun erkunden die Jugendlichen in einer kurzen Einzelarbeitsphase selbst *100Fachbegriffe*. Dabei ist es ihr Arbeitsauftrag, sich zwei Berufsbereiche auszusuchen. Sie können dabei ihren persönlichen Interessen folgen oder sich von den Bildern zu einem intuitiven Einstieg leiten lassen. Verteilen Sie währenddessen das Arbeitsblatt "*100Fachbegriffe* – Meine Berufsbereiche". Am Ende dieser Phase notieren die Schülerinnen und Schüler ihre Berufsbereiche in den entsprechenden Spalten.

#### **3. Input: Registrieren und Merkliste anlegen**

Im nächsten Schritt zeigen Sie den Jugendlichen zwei wichtige Funktionen. Zunächst erklären Sie ihnen, wie sie sich bei *100Fachbegriffe* registrieren können. Dazu sind weder eine E-Mail-Adresse noch andere persönliche Daten erforderlich. Die Benutzernamen können auf den Arbeitsblättern notiert werden. Mit der Registrierung ist es möglich, Merklisten anzulegen. Demonstrieren Sie, wie Fachbegriffe über das Herz-Symbol der Liste zugeordnet werden können, wie die Liste über das Herz in der Kopfzeile geöffnet werden kann und dass die Liste nach Berufsbereichen gefiltert werden kann.

#### **4. Erarbeiten: Merkliste füllen**

Die Schülerinnen und Schüler überlegen, welche Fachbegriffe ihrer Berufsbereiche auf ihre Merklisten kommen und fügen sie hinzu. Sie können dabei Begriffe wählen, die sie neugierig machen und über die sie mehr erfahren möchten oder die sie schon einmal gehört haben. Dabei können sie zur Navigation zwischen den Fachbegriffen die Funktion "Durchblättern" (Pfeiltasten), die Funktion "Weitere Begriffe" oder die Buchstabennavigation verwenden.

Falls Sie das Thema auf zwei Einzelstunden aufteilen, können Sie hier die erste Stunde beenden. Die Jugendlichen können sich in der nächsten Stunde wieder mit ihren Nutzernamen einloggen.

#### **5. Erarbeiten und das Gelernte sichern: Passende Berufe finden**

Zeigen Sie den Schülerinnen und Schülern, wie sie von ihrer nach Berufsbereichen gefilterten Liste zu planet-beruf.de gelangen und sich dort passende Berufe anzeigen lassen können. Die Jugendlichen kennen nun alle Funktionen, um das Arbeitsblatt vollständig auszufüllen. Sie tragen unter anderem in die Felder ein, wie viele Fachbegriffe sich in ihrer Merkliste befinden, welche ihnen am besten gefallen und welcher Berufsbereich für ein Praktikum in Frage kommt.

#### **6. Reflektieren: Diskussion**

Im Abschlussgespräch können die Schülerinnen und Schüler reflektieren, welche neuen Erkenntnisse sie gewonnen haben. Mögliche Leitfragen: Welche neuen Berufsbereiche, Fachbegriffe oder Berufe haben sie kennengelernt? Welchen Fachbegriff könnten sie jetzt den anderen erklären? Gibt es einen Berufsbereich, in dem sie sich ein Praktikum vorstellen könnten?

Wenn die Möglichkeit besteht, können die Schülerinnen und Schüler ihre Merklisten als PDF-Datei speichern und sie ausdrucken.

planet-beruf.de > Lehrkräfte und BO-Coaches > Berufswahl-Unterricht > Unterricht mit planet-beruf.de > Unterrichtsideen > Unterrichtsidee: Mit 100Fachbegriffe Berufsbereiche kennenlernen

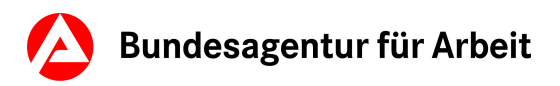

**Arbeitsblatt 1** 

## **100Fachbegriffe - Meine Berufsbereiche**

Name:

Benutzername:

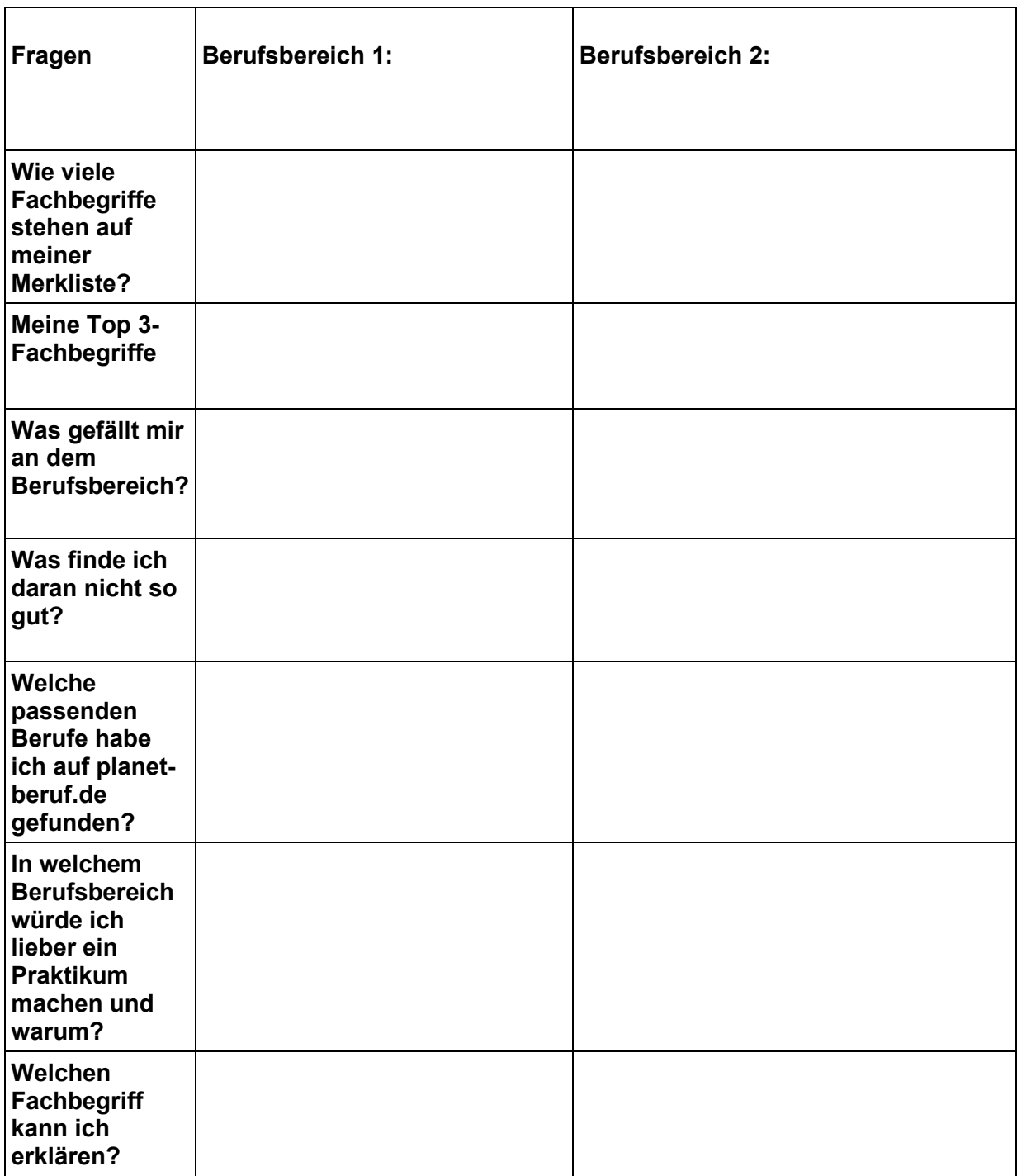